## **UČNI LIST –Analiza hidravlične stiskalnice, krmiljenje pozicije cilindra in regulacija pozicije cilindra**

## **Produktronski in preoblikovalni sistemi**

Izhodiščno stanje predstavljata simulacijska modela za odprto-zančno krmiljenje pozicije cilindra in zaprto-zančno krmiljenje pozicije cilindra.

**1. ANALIZA MODELA STISKALNICE – odprto-zančno krmiljenje pozicije batnice hidravličnega valja** (uporabite model stiskalnice za odprto-zančno krmiljenje pozicije)

Zaženite simulacijo in analizirajte krivulje izrisane v grafih:

Kolikšna je hitrost hitrega giba pehala? mm/s Kolikšna je hitrost delovnega giba pehala? \_\_\_\_\_\_\_\_\_\_\_\_\_mm/s Kolikšen je maksimalen tlak pA med ciklom?\_\_\_\_\_\_\_\_\_\_\_\_\_bar Kolikšen je maksimalen tlak pB med ciklom? bar Ali se med ciklom pojavijo tlačni udari (obkrožite)? DA NE Če se, zapišite velikost tlačnega udara, kje se pojavi in kdaj?  $p =$   $bar$ lokacija tlačnega udara:\_\_\_\_\_\_\_\_\_\_\_\_\_\_\_\_\_\_\_\_\_\_\_\_\_\_\_\_\_\_\_\_\_\_\_\_\_\_\_\_\_\_\_\_\_\_\_\_\_\_\_\_ v katerem delu cikla se pojavi? \_\_\_\_\_\_\_\_\_\_\_\_\_\_\_\_\_\_\_\_\_\_\_\_\_\_\_\_\_\_\_\_\_\_\_\_\_\_\_\_\_\_\_\_\_\_

Popravite simulacijski model tako, da boste dosegli hitrost delovnega giba v=2,5 mm/s. Pojasnite kaj ste popravili.

Simulacijskemu modelu stiskalnice dodajte zunanjo motnjo (sila generirana s funkcijskim generatorjem). Sila naj se pojavi med delovnim gibom, velikost sile naj bo F=2000 N, trajanje sile t=1 s. Pojasnite na katere veličine vpliva zunanja sila?

## **2. ANALIZA MODELA STISKALNICE – zaprto-zančno krmiljenje pozicije batnice hidravličnega valja**

Uporabite model stiskalnice za zaprto-zančno krmiljenje pozicije cilindra in cikel za globoki vlek.

Zaženite simulacijo in analizirajte krivulje izrisane v grafih:

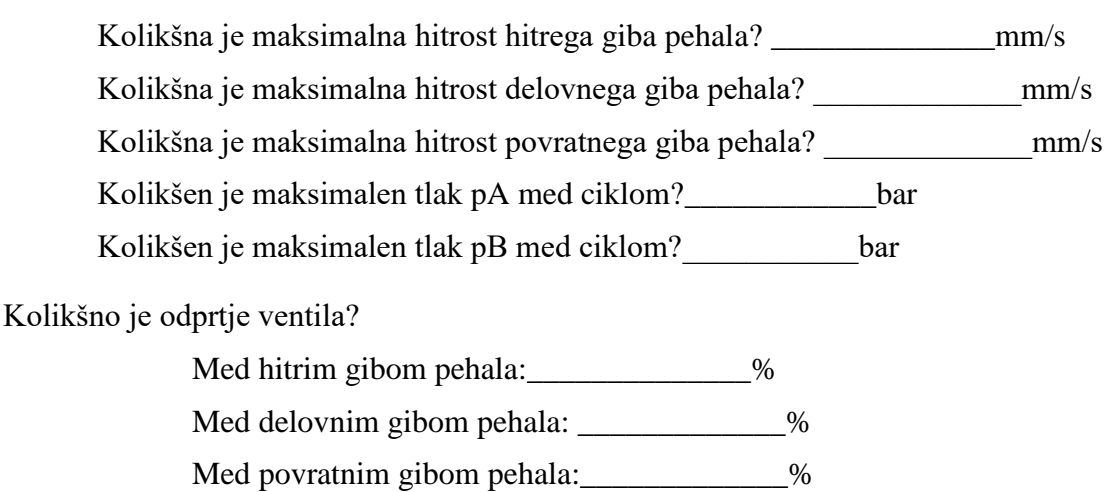

Uporabite simulacijski model za zaprto-zančno krmiljenje pozicije cilindra. Za referenčno vrednost poti izdelajte pot od 20 do 80 mm, perioda naj bo 2 s.

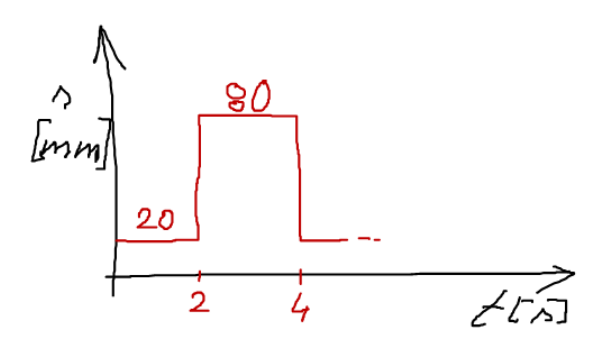

Spreminjajte parametre v modelu in analizirajte kako to vpliva na delovanje hidravličnega cilindra (odziv, pot, hitrost)

- Spremenite velikost pretoka hidravlične črpalke, uporabite 10 l/min in 20 l/min.
- Spreminjajte nazivni tlak varnostnega ventila in analizirajte vpliv velikosti nastavljenega tlaka na krmiljenje hidravličnega valja, 60 bar, 100 bar, 150 bar.
- Spreminjajte velikost volumskega toka servo ventila in analizirajte vpliv velikosti servo ventila na krmiljenje hidravličnega valja, 5 l/min, 10 l/min, 20 l/min. Ali je smiselno imeti velikost ventila, ki presega velikost hidravlične črpalke?
- Kako vpliva hitrost odziva servo ventila na krmiljenje hidravličnega valja, uporabite odzivnosti 5 ms, 10 ms in 20 ms?
- Hidravlični ventil zamenjajte za servo ventil PT2. Nastavite ustrezne parametre upoštevajte parametre predhodnega ventila PT1, lastna frekvenca naj bo 100 Hz. Ali zamenjava ventila vpliva na odziv hidravličnega cilindra?
- Kako vpliva velikost mrtvih volumnov na krmiljenje hidravličnega valja? Kaj je mrtvi volumen v vašem primeru? Nastavite velikosti mrtvih volumnov na: 0,1 l; 1 l; 10 l.
- Kako vpliva velikosti hidravličnega valja na krmiljenje hidravličnega valja? Dodatno uporabite velikosti: 18/10/200, 60/45/200.
- Kako vpliva velikost proporcionalnega faktorja na krmiljenje hidravličnega valja? Pri katerih nastavitvah P člena dobimo prenihaj?
- Kako vpliva povečanje/zmanjšanje togosti vzmeti in faktorja dušenja vzmetno dušilnega elementa v modelu na krmiljenje hidravličnega valja? Analizirajte pot cilindra in pot pehala (mase).
- Kako vpliva masa bremena pripetega na hidravlični valj na dinamični odziv valja? Do katere mase je krmiljenje stabilno pri izhodiščnem hidravličnem sistemu?
- Simulacijskemu modelu stiskalnice dodajte zunanjo motnjo (sila generirana s funkcijskim generatorjem). Sila naj se pojavi med delovnim gibom ( $t_{start}=5$  s), velikost sile naj bo F=2000 N, trajanje sile t=1 s.
	- o Pojasnite kako zunanja sila vpliva na odziv pehala (opis, skica)? Ali se ta sistem drugače odziva kot sistem z odprto krmilno zanko, pojasnite kaj je drugače? Pojasnite kako reagira sistem na zunanjo silo (kaj se zgodi v regulacijski zanki, kako reagira ventil?).
	- o Ali lahko odziv sistema izboljšamo, kako? Zapišite parametre, ki ste jih spremenili, da ste dobili boljši odziv sistema.

## **1. DODATNE FUNKCIJE PROGRAMA DSHplus**

- Model-Edit model source...
- Parameters Protection
- Parameters Parameter Selection
- Simulation Graphic (shranjevanje grafov)
- Simulation Current Value
- Simulation Save results
- Simulation Load results
- Simulation Create report
- Simulation Selection of variables
- Extras Options
- Shranjevanje rezultatov shranite rezultate v obliki Excel tabele.
- Shranjevanje rezultatov shranite rezultate kot grafe.
- Variation of parameters izvedite za proporcionalni faktor PID krmilnika. Shranite rezultate in kreirajte poročilo.

• Batch simulation and optimization – izvedite za tri nastavljene parametre. Shranite rezultate in kreirajte poročilo.